# Attendance - Head Count Center - PDF (Activity ID 905)

Last Modified on 04/03/2019 12:13 pm EDT

#### Report Description

The Head Count Center report displays head count and student to staff ratio.

#### Report Conditions

The data will pull for the week surrounding the date entered. For example, if 4/3 was entered, the data will pull for 3/31-4/6

#### Sample Report

Click the title of the report to view a sample: Head Count Center.pdf \

### Accessing the Report

1. From the Reports menu, click Room/Program

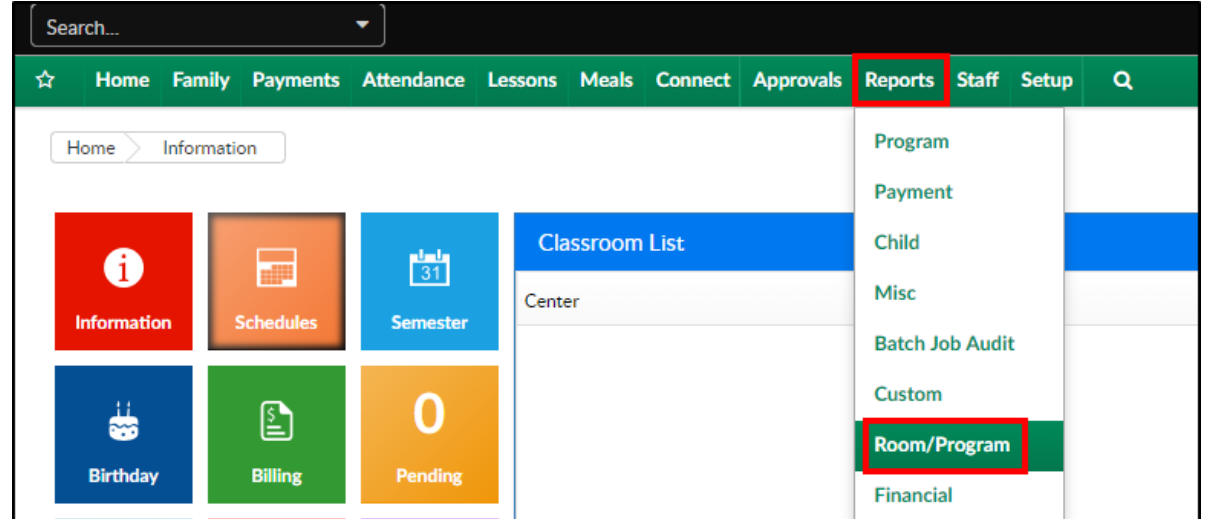

2. From the Report Category drop-down, select Attendance

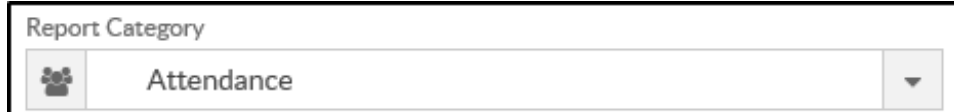

3. Choose Head Count Center - PDF from the Report drop-down

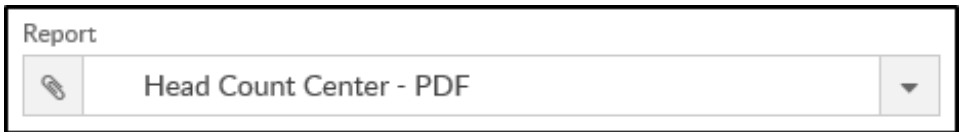

4. Use additional search criteria as needed

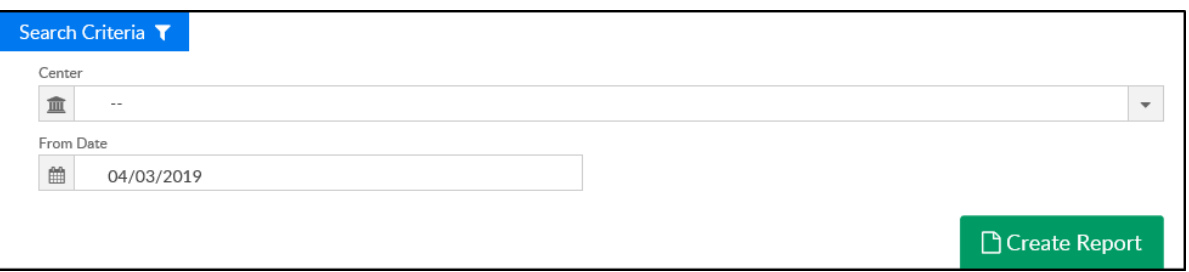

- Center choose a center if needed or leave blank to view all centers
- From Date choose a date to view the week
- 5. Click Create Report
- 6. The report will download in PDF format

## Report Fields

- Time
- Monday-Friday
	- Child
	- o Staff
	- o Ratio